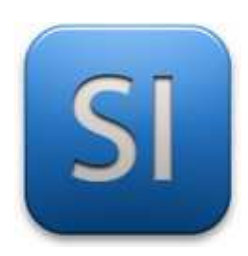

# **MISE EN ŒUVRE**

→**TRAITER : ARDUINO UNO (EDI Arduino)**

# →**DISTRIBUER / CONVERTIR : Servomoteur SG90**

→**ACQUERIR : Flex Sensor**

### **1 – Mise en situation**

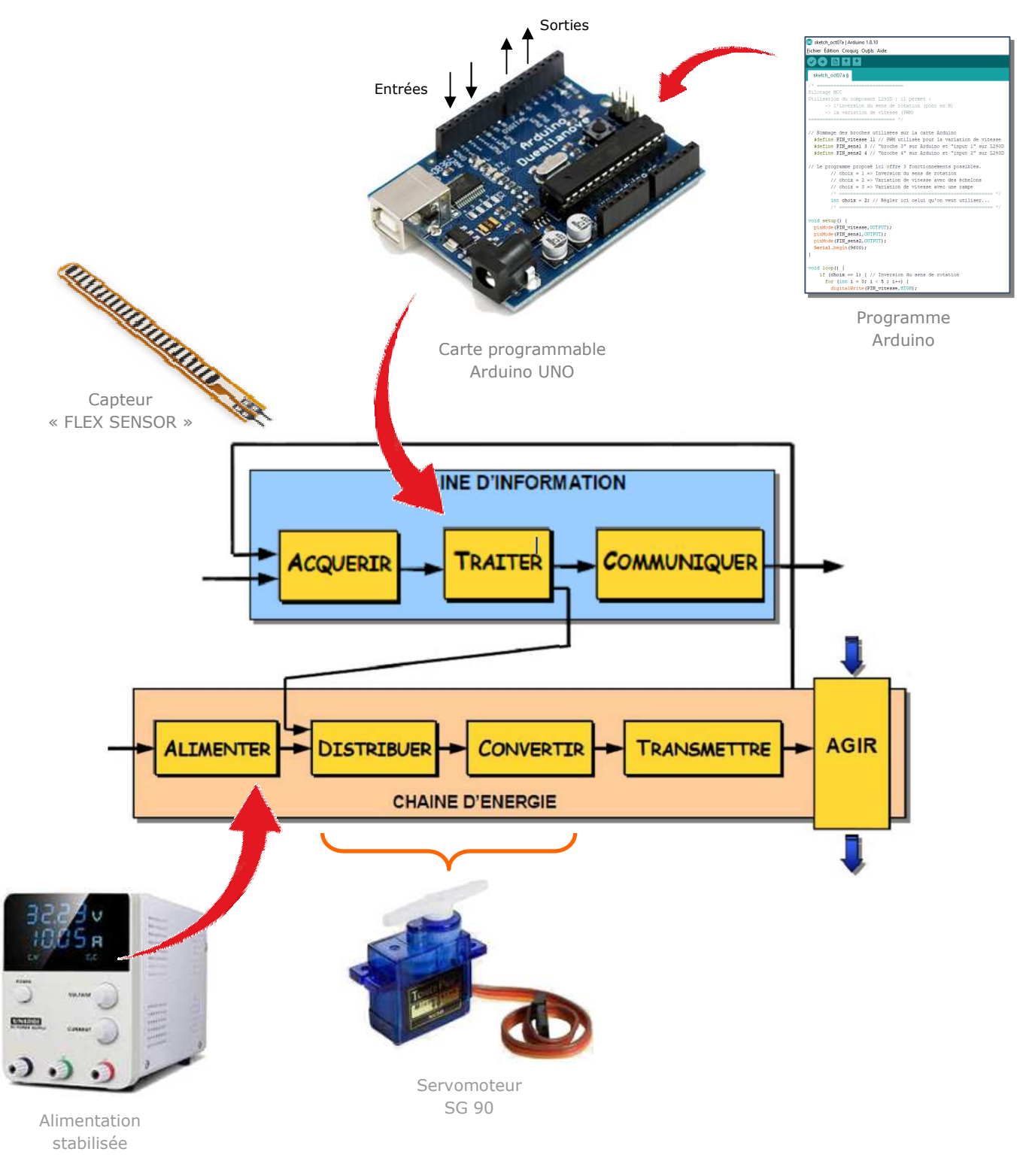

## **2 – Plan de câblage / Montage**

Pour plus d'information sur le câblage du servomoteur, se reporter à la datasheet portant sur lui. Attention : bien penser à mettre le GND en commun entre la carte ARDDUINO et l'alimentation stabilisée. Le choix de la résistance est à faire selon le flex sensor ; elle doit garantir la plage d'utilisation la plus large.

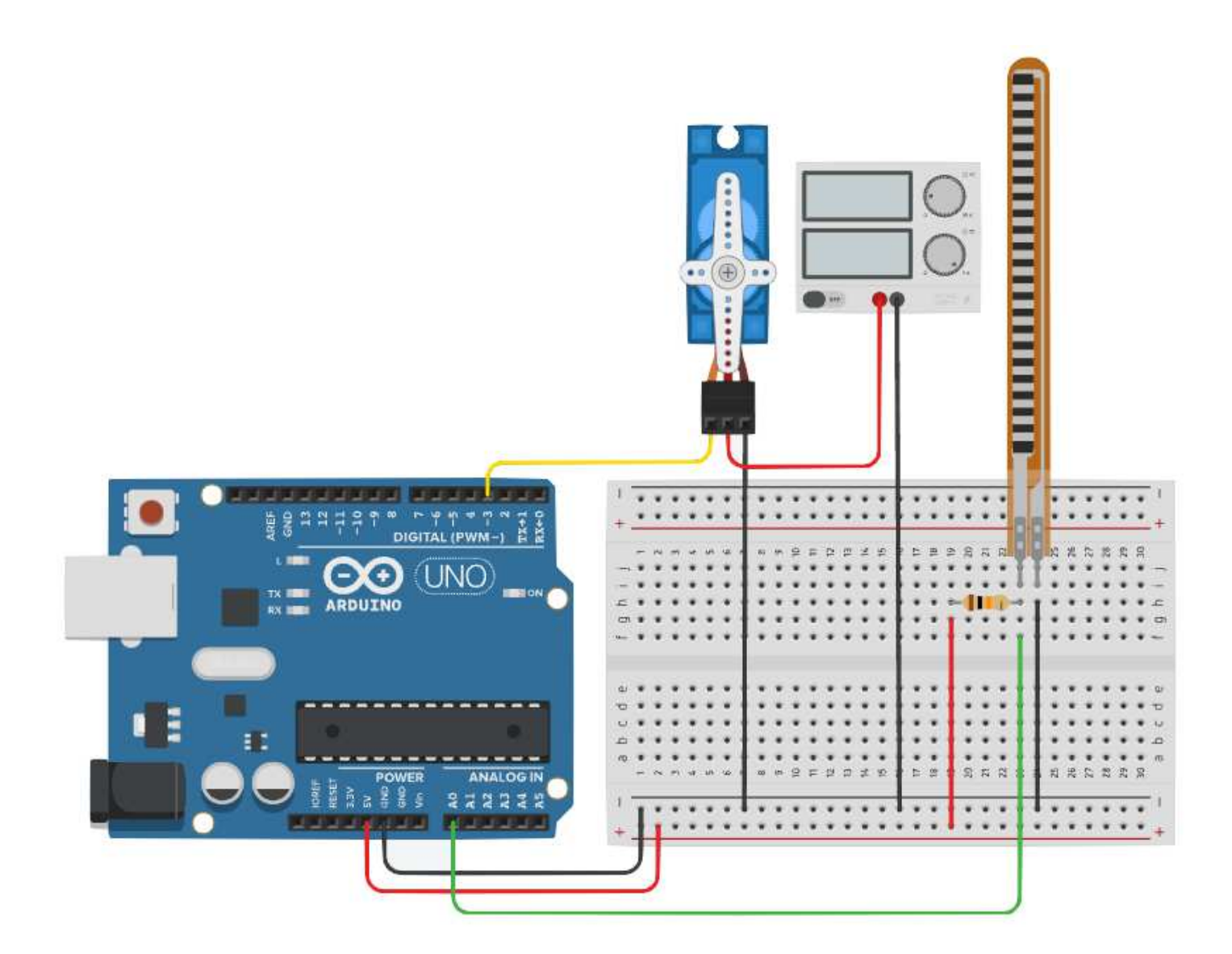

#### **3 – Programmes**

#### **PROGRAMME 1 : « Suivi de consigne Flex Sensor.ino »**

*Ce programme fait tourner le servomoteur de sorte que sa rotation dépende de la flexion du capteur.* 

Bibliothèques requises : servo.h

Utilisation de sortie MLI : NON

A noter : l'angle maximal de rotation du servomoteur SG90 est de 180° (voir datasheet).

```
\overline{2}// PILOTAGE SERVOMOTEUR - FLEX SENSOR
 3
   11 = 22/ \star\overline{4}5
   Ce programme fait tourner le servomoteur de sorte
   que sa rotation dépende de la flexion du capteur.
6
7
   \star/8
Q// Chargement des bibliothèques
      #include <Servo.h>
10
11
   // Déclaration des objets
1213
      Servo myServo;
14
15// Déclaration des variables "programme"
16
      # define flexPin A0
17
      int flexValue:
18
       int servoPosition;
19
20
   void setup() {
21
       myServo.attach(3);
22
   \}23
24 void loop() {
25
       flexValue = analogRead(flexPin);26
       servoPosition = map(flexValue, 770, 950, 0, 180);
27
       myServo.write(servoPosition);
28
       delay(5);29
   \}
```
\_\_\_\_\_\_\_\_\_\_\_\_\_\_\_\_\_\_\_\_\_\_\_\_\_\_\_\_\_\_\_\_\_\_\_\_\_\_\_\_\_\_\_\_\_\_\_\_\_\_\_\_\_\_\_\_\_\_\_\_\_\_